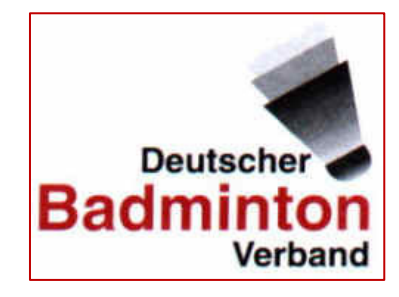

# BESCHREIBUNG für ADMIN´s

 Import von Turnierergebnissen in die DBV-Ranglisten

(Stand: 20.07.2023)

DBVRL\_Turnierimport\_Beschreibung\_20230728.docx © B. Wessels / 2023

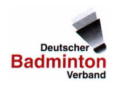

## **1. Allgemeines**

Diese Beschreibung gibt ein paar Hilfestellungen zum Import von Turnierergebnissen, die aus diversen Gründen nicht über den BTP importierbar sind.

Dazu gibt es im Adminbereich unter "Tournaments" folgende Importmöglichkeit.

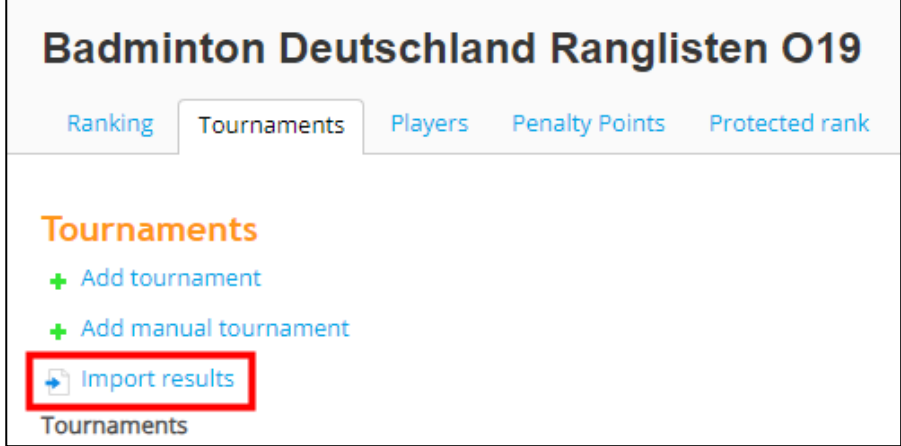

Klickt man den Button an, sieht man den Satzaufbau einer Importdatei mit der Angabe, ob es sich um Pflichtfelder handelt oder nicht.

## **2. Import der Turnierergebnisse in die DBV-Ranglisten**

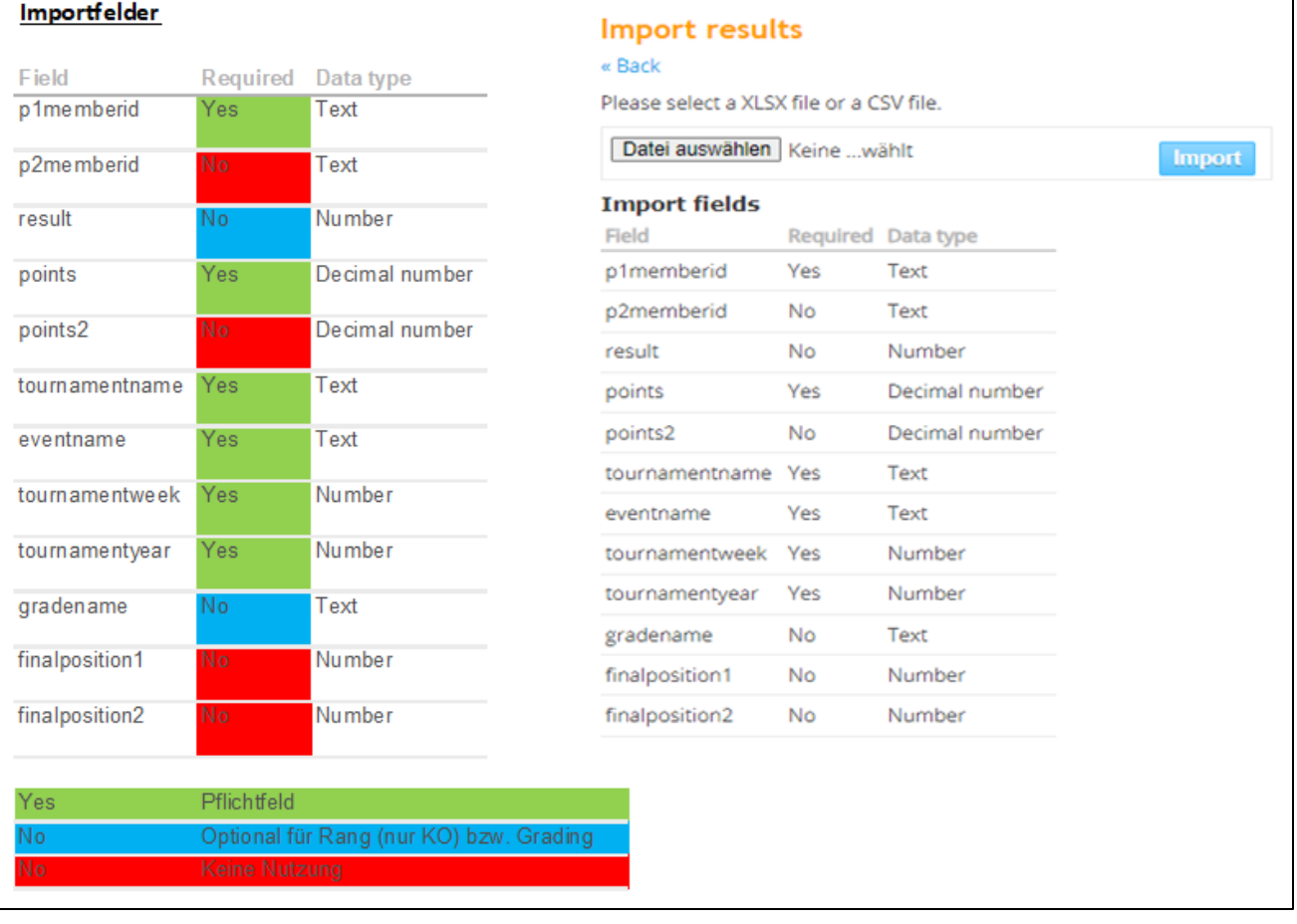

Ein paar Felder werden in GER nicht genutzt, 2 sind optional.

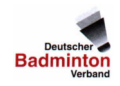

Für die Nutzung der Felder gibt es die nachfolgenden Regeln und Codes:

a) Ergebnisse:

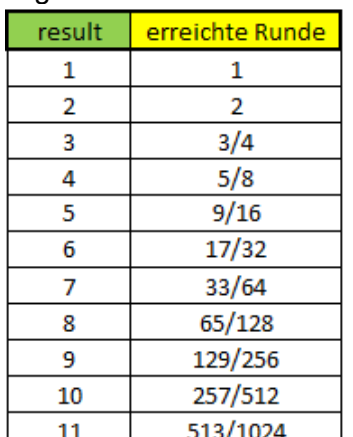

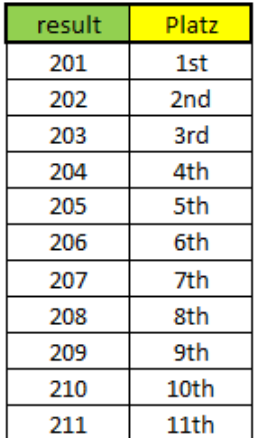

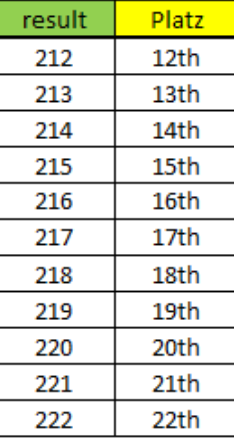

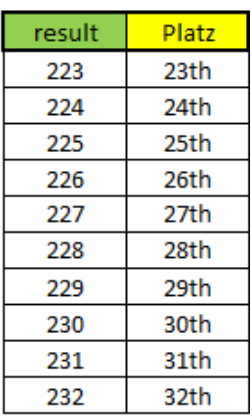

b) Eventname:

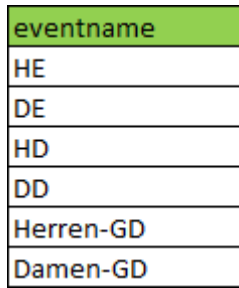

c) Feldbeschreibung

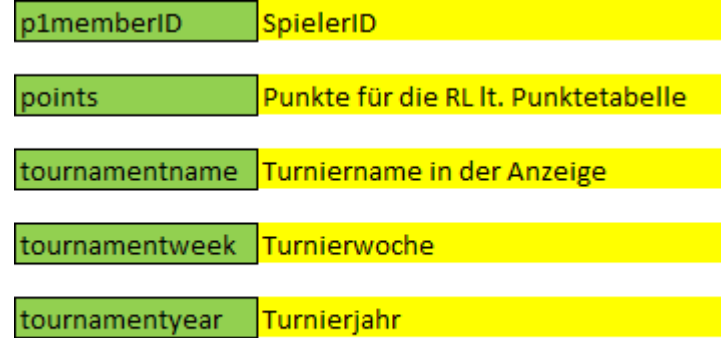

- Grading National **Communist Communist Communist** gradename
- 1. Points (Punkte für die RL "Punktetabelle"): Link: https://www.badminton.de/ergebnisse/dbv-ranglisten/ (► für O19 in Arbeit)
- 2. Gradename:
	- a) Nationale Grade

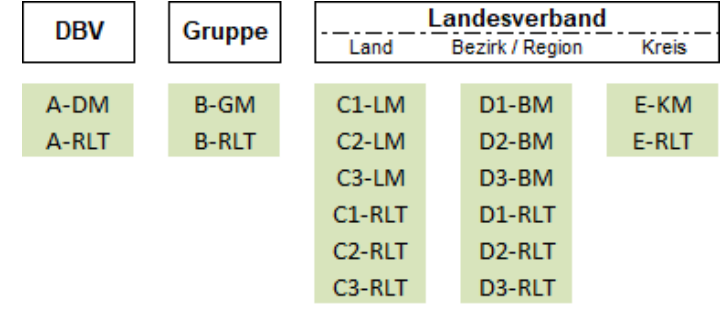

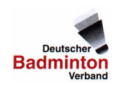

#### b) Internationale Grade

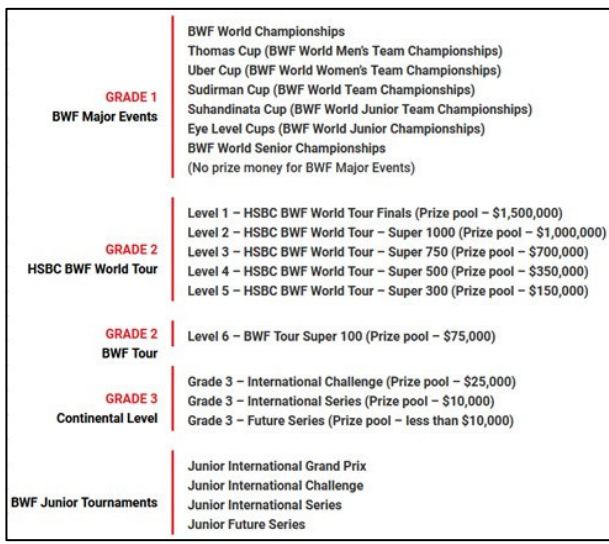

## **3. Aufbau der Importdatei**

Die Importdatei ist wie folgt aufgebaut:

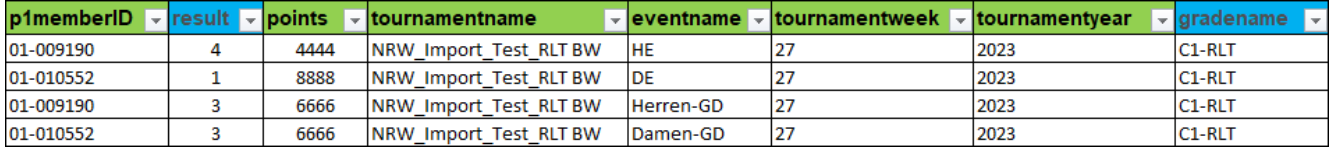

### **4. Die Darstellung nach dem Import**

- a) So sieht das Ergebnis in der Turnierübersicht nach dem Import aus: Die importierte Turnierdatei wird in der Übersicht wie folgt dargestellt und kann nicht geändert werden.
	- Beispielhaft das Turnier "NRW\_Import\_Test\_RLT BW" :

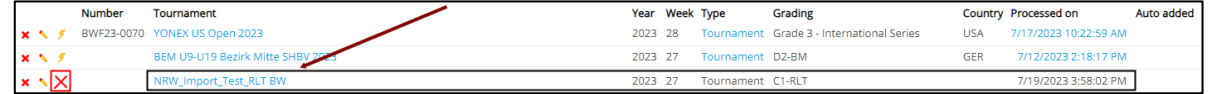

Hinweis: Eine Neu-Berechnung kann nur über einen erneuten Import durchgeführt werden.

b) So sieht das Turnier nach dem Import im Detail mit den vergebenen Punkten aus:

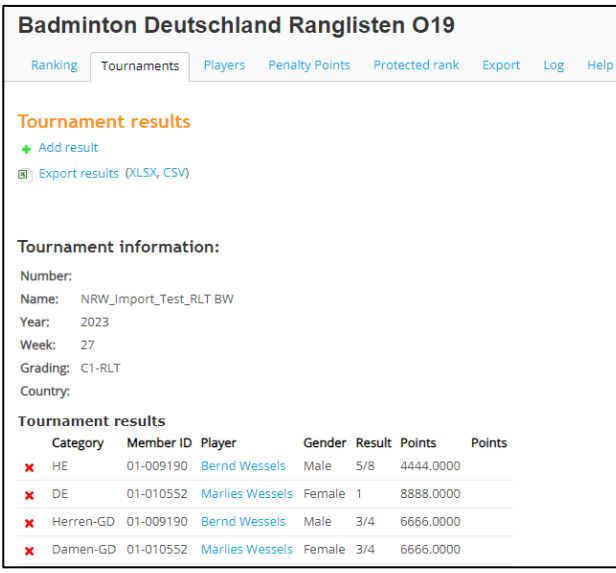